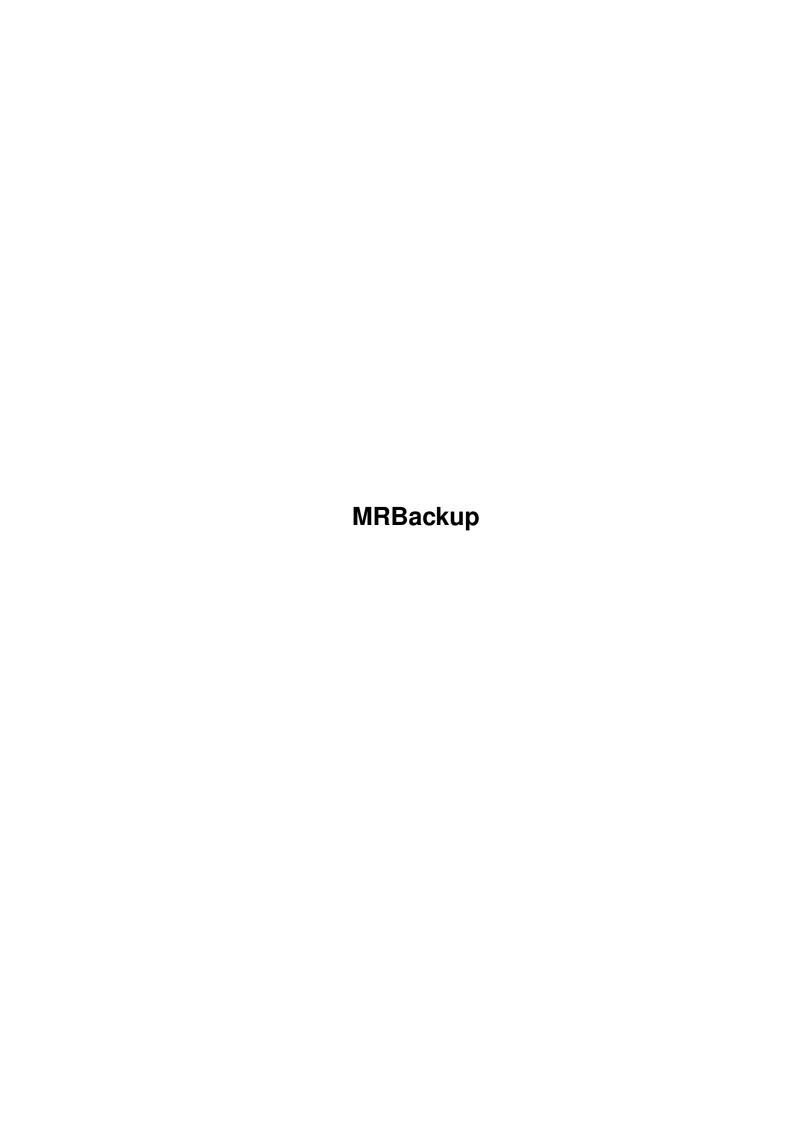

MRBackup ii

| COLLABORATORS |         |                  |           |  |  |  |  |
|---------------|---------|------------------|-----------|--|--|--|--|
|               | TITLE : |                  |           |  |  |  |  |
| ACTION        | NAME    | DATE             | SIGNATURE |  |  |  |  |
| WRITTEN BY    |         | February 6, 2023 |           |  |  |  |  |

| REVISION HISTORY |      |             |      |  |  |  |  |
|------------------|------|-------------|------|--|--|--|--|
| NUMBER           | DATE | DESCRIPTION | NAME |  |  |  |  |
|                  |      |             |      |  |  |  |  |
|                  |      |             |      |  |  |  |  |
|                  |      |             |      |  |  |  |  |

MRBackup

# **Contents**

| 1 | MRI | MRBackup                |   |  |  |
|---|-----|-------------------------|---|--|--|
|   | 1.1 | Data Compression        | 1 |  |  |
|   | 1.2 | data compression method | 1 |  |  |
|   | 1.3 | the compressor          | 2 |  |  |
|   | 1 4 | compression estimating  | 2 |  |  |

MRBackup 1/2

### **Chapter 1**

## **MRBackup**

#### 1.1 Data Compression

MRBackup provides you with the ability to compress your files as  $\ \leftarrow$  they are

written to a save-set and to decompress them when they are restored. The primary motivation for doing this is to save space on the backup media and thus reduce the amount of media required to hold the save set. There is a performance penalty exacted for this, however. You must determine if the savings in space are worth the extra time required to perform the backup or restore of compressed files. The use of data compression also places extra demands on system memory which may be a consideration if you are running other programs (multitasking) while MRBackup is running.

Data Compression Method

The Compressor

Compression Estimating
Go to Top Level

#### 1.2 data compression method

MRBackup employs Lempel-Ziv compression. While this method does not yield the highest compression ratios, it is one of the faster software compression algorithms available. Its ability to be "tuned" through the use of user-specified code size limits allows you to make certain performance trade-offs. Larger code sizes will make greater temporary demands on system memory but will result in higher compression ratios.

When a file is compressed, special codes are written at the beginning of the compressed file to indicate that it is compressed and to record the size of the codes used for compression. Thus, you need not remember what code size was used to compress a particular file when you later decompress it.

MRBackup 2/2

#### 1.3 the compressor

MRBackup performs data compression with a separate program named Compressor. Whenever you start a backup with compression enabled or a restore with decompression enabled or if you compress/decompress individual files using the Utilities, MRBackup will check to see if the Compressor is running. If not, you will be asked for permission to start it. MRBackup will then enter into a "conversation" with the Compressor, requesting data to be processed and retrieving the results.

There are several advantages to this approach. Some of them are too technical to be discussed here. Of most importance to the user is that as a result, the MRBackup program is smaller. If data compression is not being used, less memory is being used by MRBackup. The Compressor program is designed to employ "overlays". When it is idle, it uses almost no Amiga resources since it releases the data compression code and buffer memory and waits for the next request to do something.

Starting and Stopping the Compressor Manually You may elect to start and stop the Compressor "manually" if you so desire. To start the Compressor, simply enter

RUN MRBackup:Compressor <nil: >nil:

from the Shell command prompt or double-click the Compressor icon. To stop the Compressor, enter

MRBackup: Compressor quit

from the Shell command prompt.

#### 1.4 compression estimating

Compression estimating allows MRBackup to better determine if a file will fit on the current backup diskette when performing an AmigaDOS backup with compression enabled (it is irrelevant to Fast Disk and SCSI Tape backups). MRBackup does not know in advance what a file's size will be after it is compressed. Therefore, when determining whether a file will fit on the current backup diskette, the file's full size is used. This can result in a significant amount of wasted space on each diskette. If you set the compression estimate to a non-zero value, MRBackup will apply this estimate when determining space available. A reasonable value to start with is 35 (%). This means that you expect most files to be 65% of their original size (100%-35%) when compressed. Please note that this may lead to occaisional "disk full" errors, depending on how aggressive your estimate is. In this case, MRBackup will delete the partially copied file and force a new diskette. This is a feature you'll have to develop a "feel" for. Of course, you can always play "safe" and leave this value at zero.